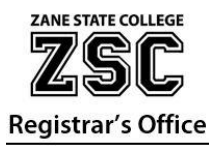

## **GRADE SUBMISSION PROCEDURES**

Review Grade Entry deadlines under Academics > Faculty **(CCPH instructors: Please contact Michaele Druckenbrodt for grade entry dates)**

## **ENTERING GRADES**

 $E_{201}$ 

- Log in to MyZSC Click on **Academics** Click on **Faculty** in sidebar.
- Below "Grade Entry Deadline", click on **View Course List** under "Grade Entry".

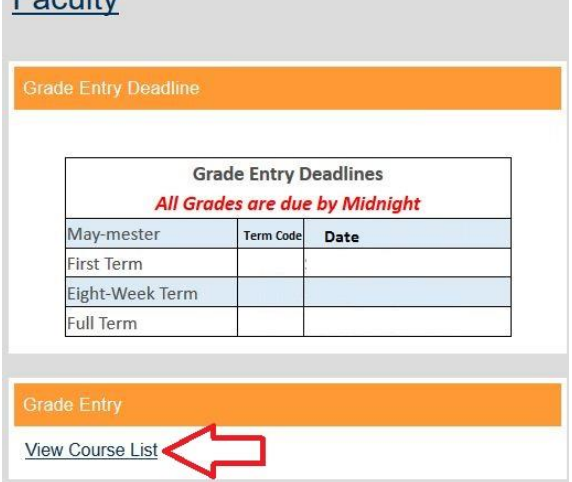

- In the "Search Criteria", select the appropriate **Term** in the dropdown box (you MUST select a Term with a Subsession, i.e. FL FF 2018 Fall Full Semester or SP PH 2019 CCP High School Term).
	- o **(CCPH instructors: Check with Michaele Druckenbrodt for the semester/term you need to select)**
- Click on **Search.**

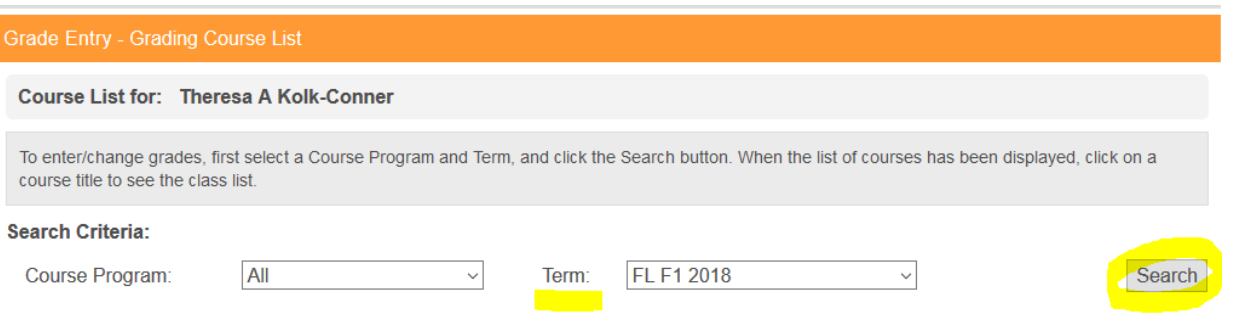

- Click on the course to enter grades. If you have more than one course, **do not** hit the back button in your
- browser! Click on the **Grading Course List** link under the title "Grade Entry" to go back to your course list.
- $\triangleright$  Below the column entitled "Final Grade":
	- Select the appropriate grade for each student.
	- **IMPORTANT:::** A grade of "**F**" is given to a student who *earns* that grade. A grade of "**FN**" is given to a student who stops attending class. Both F and FN need to have Last Date of Attendance entered in the box. (i.e.; 03/29/2019) or your grade entry will not be accepted.
	- Click on "Save".
- Once the system has processed the grades for the course, you will see "Grades Successfully Updated". You will also receive a confirmation email after you have entered all grades for a class and submitted them.
- $\triangleright$  Click on logout at the top of the screen when completed.

Please contact the registrar, Theresa Kolk-Conner [\(tkolk@zanestate.edu\)](mailto:tkolk@zanestate.edu) if you have any questions **(CCPH instructors: Please contact Michaele Druckenbrodt – [mdruckenbrodt@zanestate.edu\)](mailto:mdruckenbrodt@zanestate.edu).**

## **Incomplete Grades (I)**

The policy regarding incomplete grades must be strictly enforced. Grades of "I" will automatically be changed to "F" if no grade revision has been received in the Registrar's Office on or before the end of the second week of next term.

An **Incomplete Grade Agreement** (signed by student and faculty) is required to be submitted at the end of the term if the published deadline is going to be exceeded. The form can be obtained at the Registrar's Office in College Hall, Room 119 or found on My ZSC (Academics > Faculty Center and look for "Grading, Registration, Petition Guides" on the right side).